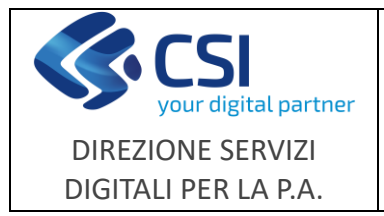

**NEMBO**

# **Portale Caccia**

## **Note operative**

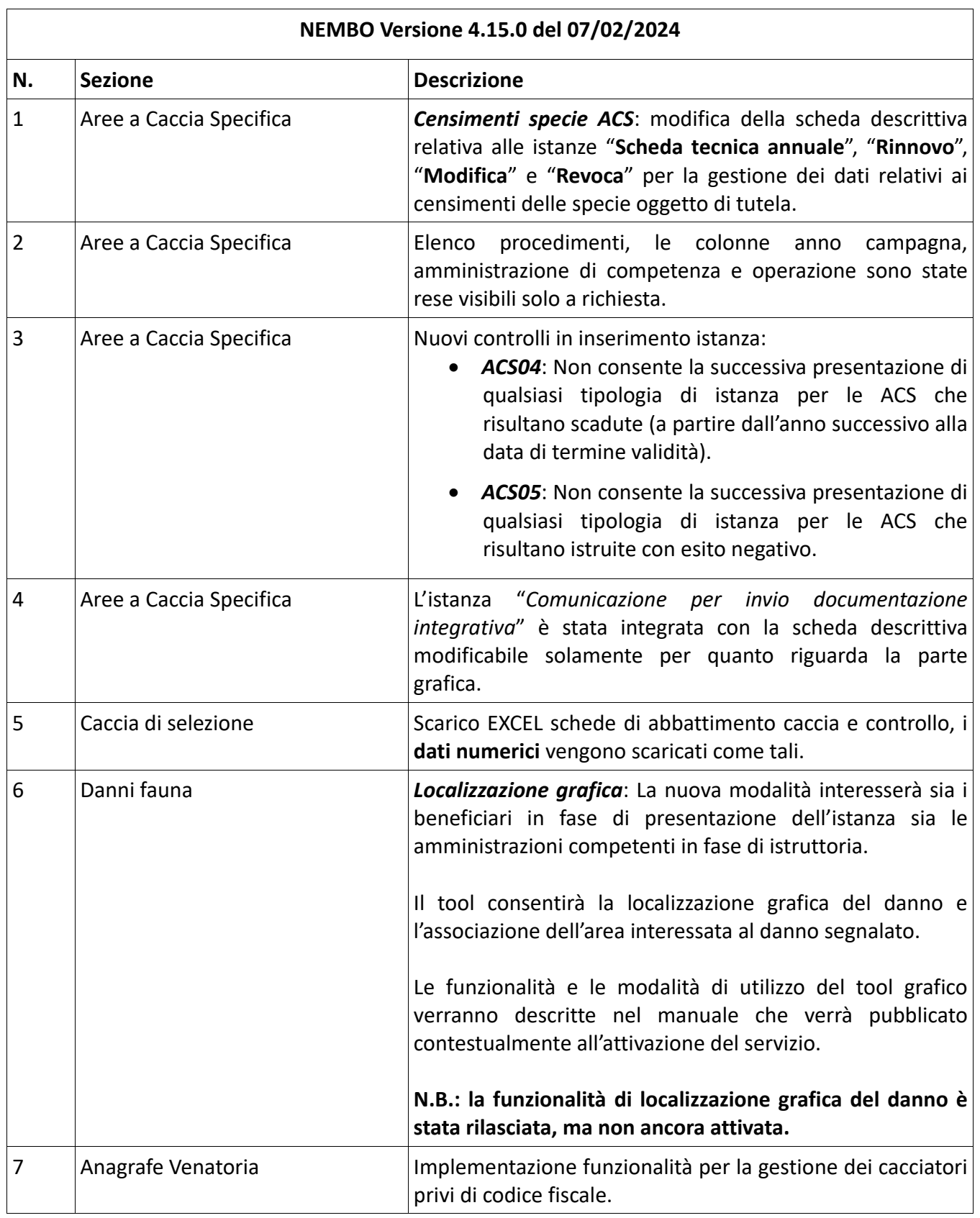

F501-NEMBO-GUI-018-20240207\_VU - Note operative NEMBO Portale Caccia versione 4.15.0.doc

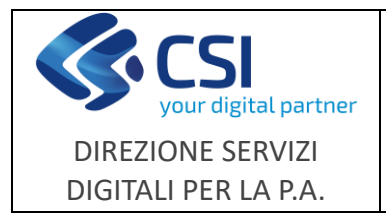

**Note operative**

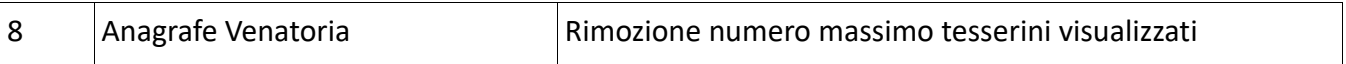

### **1. Aree a Caccia Specifica - Censimenti specie ACS**

#### **Scheda descrittiva**

Nella scheda descrittiva presente sulle istanze ACS, relativamente ai risultati conseguiti nell'anno precedente è stata introdotta la seguente tabella da compilare:

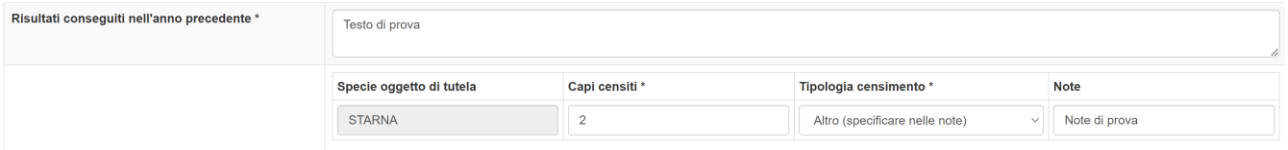

- **Specie oggetto di tutela** campo precompilato con l'elenco completo delle specie ribaltate da quelle selezionate nell'istanza precedente, ad eccezione delle voci ALTRA FAUNA STANZIALE, ALTRE SPECIE VENABILI e MIGRATORIA.
- **Capi censiti**  campo numerico, obbligatorio. E' ammesso il valore zero.
- **Tipologia censimento** campo con scelta da menu a tendina. Se si sceglie "Altro", il campo "Note" diventa obbligatorio.
- **Note** campo di testo libero, facoltativo tranne nel caso di Tipologia censimento = Altro.

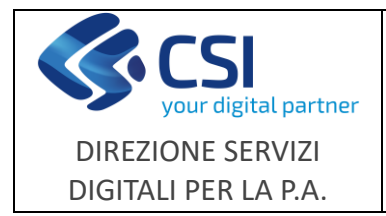

## **6. Danni fauna - localizzazione grafica del danno**

Le modifiche introdotte riguarderanno il quadro "**Danni fauna**" e prevederanno due fasi: la prima (1), che consentirà l'inserimento di uno o più danni tramite il pulsante **+** e la seconda (2), che consentirà la localizzazione grafica del danno e l'associazione dell'area interessata ad uno dei danni precedentemente inseriti.

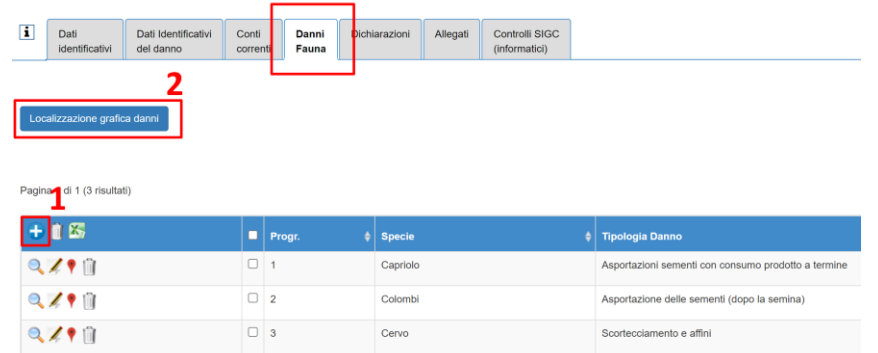

Di seguito si riporta una sintesi delle funzionalità che il tool grafico di localizzazione metterà a disposizione:

- selezione della tavola interessata, con possibilità di download in formato shapefile delle aree oggetto del danno.
- attivazione/disattivazione layer, con possibilità di upload di uno shapefile a piacere da sovrapporre ai livelli disponibili.
- filtro e possibilità di zoom sulla particella catastale selezionata.
- misurazione di aree o distanze.
- selezione, disegno, modifica e cancellazione di un poligono.
- ritaglio di un poligono tramite una linea spezzata oppure un layer.
- aggancio automatico vertici geometrie (disegno e sovrapposizione di geometrie sullo stesso uso del suolo consentiti esclusivamente se geometrie abbinate a danni diversi)
- abbinamento di un'area a uno o più danni.
- gestione errori/anomalie (nessuna localizzazione di un'area per la tavola selezionata; associazione mancante del danno alla geometria selezionata; errori di ricadenza della geometria rispetto al layer di riferimento).
- intersezione automatica delle geometrie interessate con i livelli informativi relativi alle Aree a Caccia Specifica, ATC/CA e Aree Protette e indicazione alfanumerica della denominazione dell'area intersecata.
- calcolo automatico e ripartizione per utilizzo della superficie coinvolta.
- visualizzazione elenco alfanumerico danni e relative aree interessate, con possibilità di eliminazione record e scarico in formato xls.

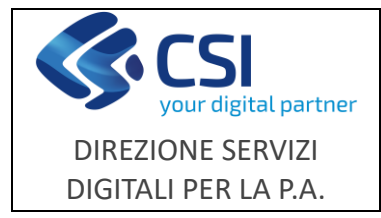

**Portale Caccia**

Pag. **4** di **4**

## **7. Anagrafe Venatoria - gestione cacciatori privi di codice fiscale**

La nuova funzionalità consente la registrazione in anagrafe venatoria dei cacciatori che non possiedono un codice fiscale (es. cacciatori stranieri residenti all'estero).

In fase di inserimento di un nuovo cacciatore è stato attivato il pulsante "**Codice fiscale assente**" che permette la generazione di un codice univoco associato ai dati anagrafici del cacciatore.

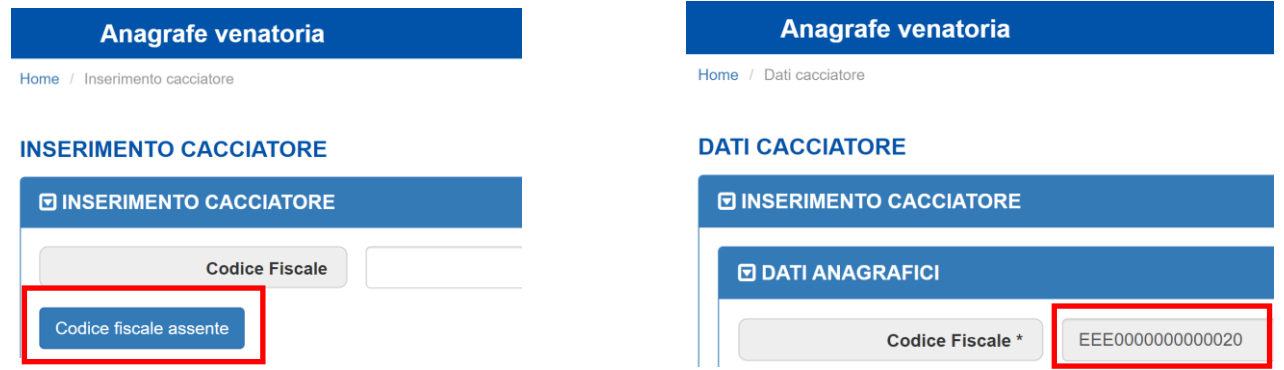

## **8. Anagrafe Venatoria - rimozione limite numero massimo tesserini visualizzati**

E' stato rimosso il limite massimo di 500 tesserini visualizzati nella ricerca tesserini.

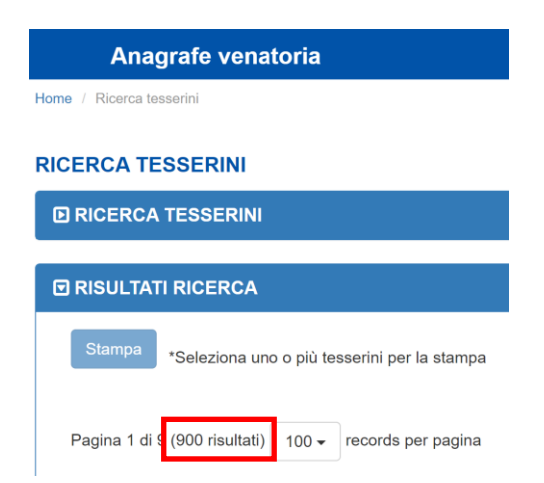